## STRATEGIES THATWORK

Intel<sup>®</sup> Learn Easy Steps for CALD learners

# Module 2: Productivity Tools

The *Intel® Learn Easy Steps for CALD learner's* project and the *Strategies That Work* resource kit were developed with the support of the

Victorian Government The resource is filed at: [http://intelforcald.acfe.vic.edu.au/Resource+kit](http://intelforcald.acfe.vic.edu.au/Resource%2Bkit)

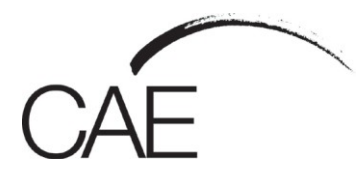

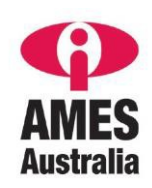

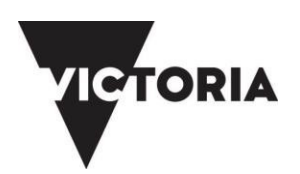

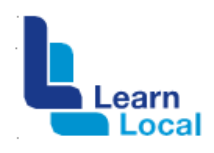

## $\ln$ te $\vert$ <sup>®</sup> for

## **STRATEGIES THAT WORK**

#### Productivity Tools: Module 2/ Lesson 1: Word Processing

#### **Planning and Delivery Tips**- **Training Word Processors.**

• Skill Set Checklist provide "goals" for module/activities/lessons

- i.e.: core skills and knowledge to be taught. Activities 1-4
- Contextualise the concepts to learners' needs and experiences
- e.g.: Students/Learners will create a 'Poster for a class event'
- Brainstorm when they might need to create a document and the different types / features
- Easy Steps Online, Module2: Activity 1: Explore Word Processing Basics use video for demonstration (no audio) or for revision see 2<sup>nd</sup> link for activity cards

[https://educate.intel.com/helpguide/app.htm?cultureID=en-](https://educate.intel.com/helpguide/app.htm?cultureID=en-us&officeID=2010&skillID=null)

[us&officeID=2010&skillID=null](https://educate.intel.com/helpguide/app.htm?cultureID=en-us&officeID=2010&skillID=null)

[http://www.intel.com/content/www/us/en/education/intel-learn-easy](http://www.intel.com/content/www/us/en/education/intel-learn-easy-steps/easy-steps-activity-cards.html)[steps/easy-steps-activity-cards.html](http://www.intel.com/content/www/us/en/education/intel-learn-easy-steps/easy-steps-activity-cards.html)

#### **Scaffolding**

- Unpack the skills / concepts needed what, why, how etc.
- [Font size Toolbar •](https://educate.intel.com/helpguide/app.htm?cultureID=en-) Alignment
- Revise skills and knowledge needed from previous Module: Folders, saving, opening a file
- Prepare students for final activity where they create the flyer, with short activities to teach the skills needed with step-by-step instructions using visuals
- Print Word Screen. Teacher shows different parts on Data Show and learner & label.
- Introduce only two or three functions at a time. Learners practice with short activities. See examples in Extra Resources

#### **Key Terms / Vocabulary Extra Resources**

- Word Processing
- Toolbar
- Font
- Bold, italics underline
- Increase / decrease
- Backspace key / Delete key
- Insert •Alignment, centre, right align, left align, justify
- Copy/Paste
- Type
- **Revise**
- Save, folders
- Cursor
- Application / program

#### **Extra Resources**

- Word Processing Basics with pictorial instructions [https://support.office.com/en-us/article/Word-training-7bcd85e6-](https://support.office.com/en-us/article/Word-training-7bcd85e6-2c3d-4c3c-a2a5-5ed8847eae73?ui=en-US&rs=en-US&ad=US) [2c3d-4c3c-a2a5-5ed8847eae73?ui=en-US&rs=en-US&ad=US](https://support.office.com/en-us/article/Word-training-7bcd85e6-2c3d-4c3c-a2a5-5ed8847eae73?ui=en-US&rs=en-US&ad=US)
- Word Processing example-

<http://www.computerhope.com/jargon/w/wordssor.htm>

## **STRATEGIES THAT WORK**

## Intel® for

### Productivity Tools: Module 2 / Lesson 2: Spreadsheets

#### **Planning and Delivery Tips**

- Skill Set Checklist provide "goals" for module/activities/lessons i.e.: the core skills and knowledge to be taught. Activities 1-3
- Contextualise the concepts to learners' needs and experiences
- e.g.: Students/Learners will create a 'basic budget'
- Brainstorm the reason for a basic budget discuss Formatting different types And features

• Easy Steps Online, Module2: Activity 1: Explore spreadsheets & workbooks Basics -use video for demonstration (no audio) or for revision <http://easystepsonline.intel.com/module/4/0>

#### **Scaffolding**

• Unpack the skills / concepts needed - what, why, how etc. Cells

Columns

Rows

- Revise skills and knowledge needed from previous Module: Folders, saving, opening a file
- Prepare students for final activity where they create a basic budget, with short activities to teach the skills needed with step-by-step instructions using visuals
- Print spreadsheet. Trainer shows different parts of Interface, have learners label handout.
- Introduce only two or three functions at a time. Learners practice with short activities. See examples in Extra Resources.

#### **Key Terms / Vocabulary Extra Resources**

**Spreadsheet Workbook Sheets** Cells/Columns/Rows Formulas Autosum **Charts Cursors types** Move/Highlight/Autofill **Functions and Attributes**

Wrap text Merge & Centre

#### **Revise**

Save, folders Application / program

#### **Extra Resources**

- Excel with pictorial instructions <http://www.gcflearnfree.org/excel2013/>
- MS Excel examplefile:///C:/Users/Leanne%20Tite/Downloads/190- Excel%202013%20Quick%20Start.pdf

[https://www.computer-pdf.com/190-excel-2013-quick-start-guide](https://www.computer-pdf.com/190-excel-2013-quick-start-guide-download)[download](https://www.computer-pdf.com/190-excel-2013-quick-start-guide-download)

## **STRATEGIES THAT WORK**

### Productivity Tools: Module 2 / Lesson 3: Multimedia

#### **Planning and Delivery Tips**

- Skill Set Checklist provide "goals" for module/activities/lessons i.e.: the core skills and knowledge to be taught. Activities 1-3
- Contextualise the concepts to learners' needs and experiences e.g.: Students/Learners will create a 'Presentation to Introduce Yourself'
- Brainstorm when they might need to create a document and the different types / features

• Easy Steps Online, Module2: Activity 1: Explore Slideshows & Presentations -use video for demonstration (no audio) or for revision <http://easystepsonline.intel.com/module/5/0>

#### **[Scaffolding](https://educate.intel.com/helpguide/app.htm?cultureID=en-)**

- Unpack the skills / concepts needed what, why, how etc.
- Template
- Presentation
- Slides
- Text

• Revise skills and knowledge needed from previous Module: Folders, saving, opening a file

• Prepare students for final activity where they create a presentation to introduce themselves, with short activities to teach the skills needed with step-by-step instructions using visuals

• Print presentation slides. Trainer shows different parts of interface, have learners label handout.

• Introduce only two or three functions at a time. Learners practice with short activities. See examples in Extra Resources

#### **Key Terms / Vocabulary Extra Resources Multimedia** Presentations **Slideshow Transitions** Animations **Text** Box Images **Cursors types** Move/Highlight/Rotate **Functions and Attributes** Design **Templates Revise**

Save, folders Application / program

#### **Extra Resources**

• PowerPoint with pictorial instructions <http://www.gcflearnfree.org/powerpoint2013/>

• MS PowerPoint example youtube<https://www.youtube.com/watch?v=LTWf8Ck8Dk8>

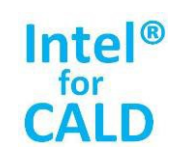